**USER MANUAL**

# 사용자 메뉴얼

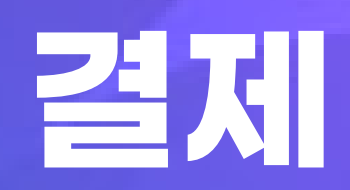

**1 - 1 DAININC**

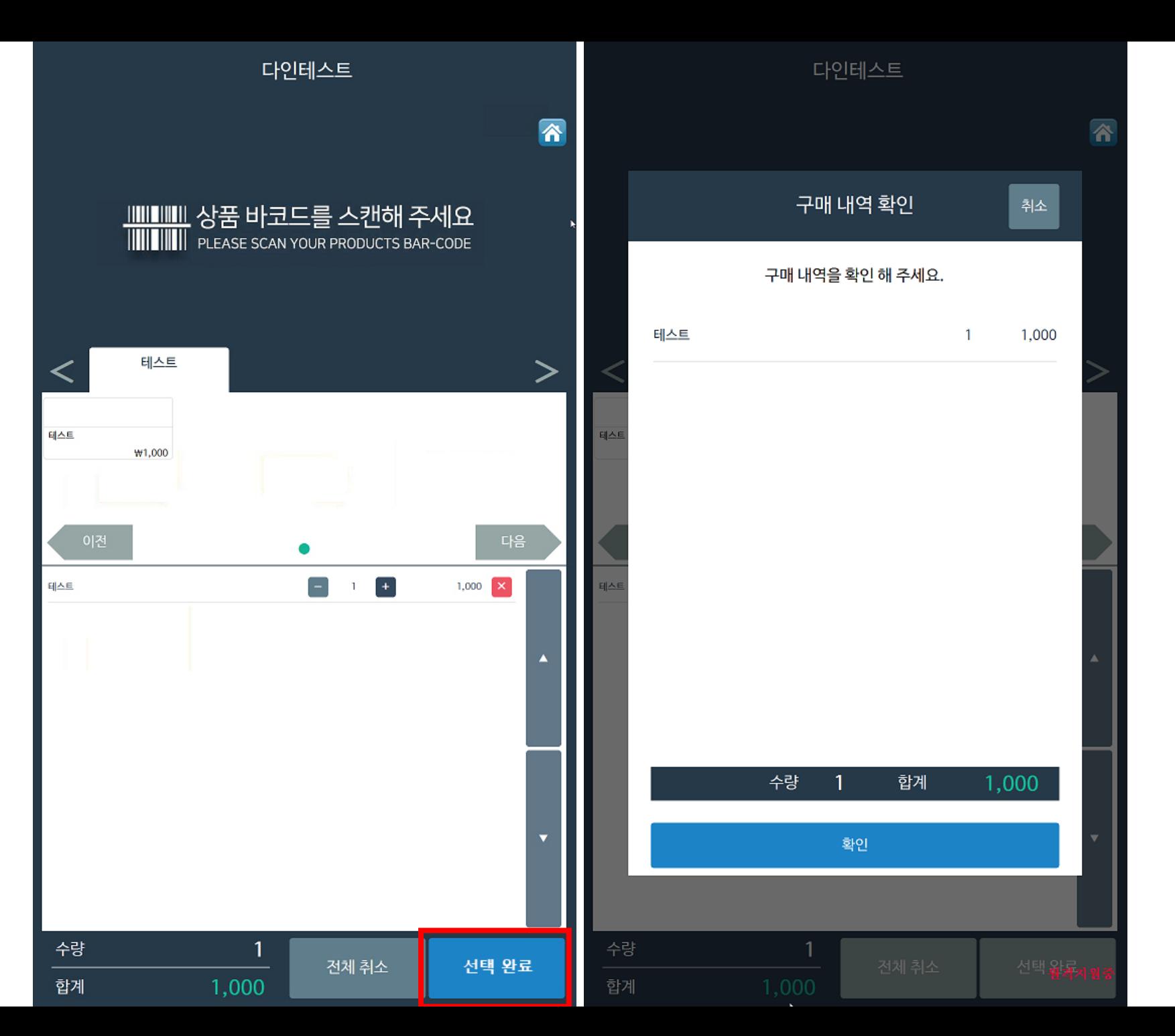

### \* 결제 방법

#### 1. 상품 바코드를 찍은 주신 후 선택 완료 선택

2. 구매내역 확인

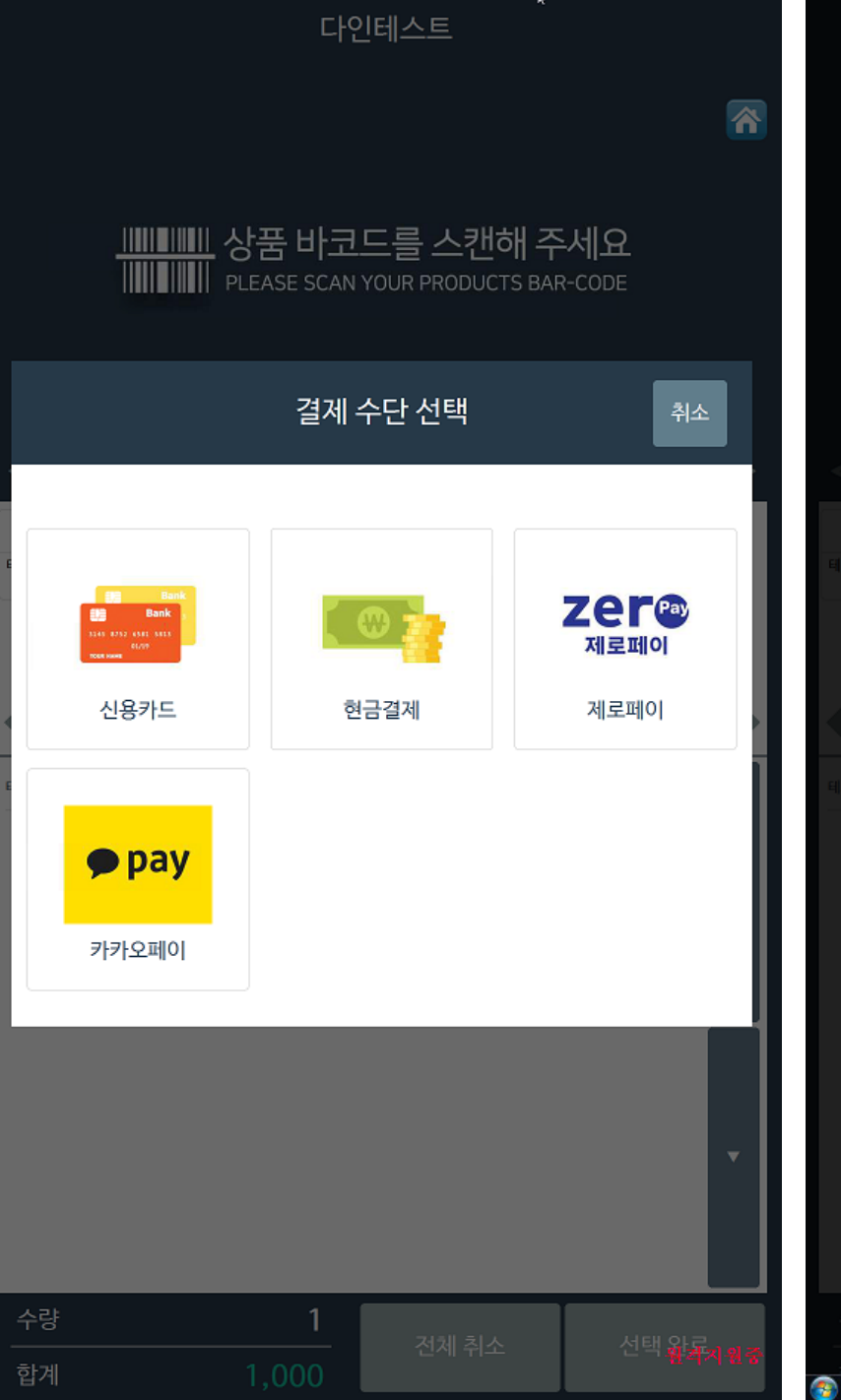

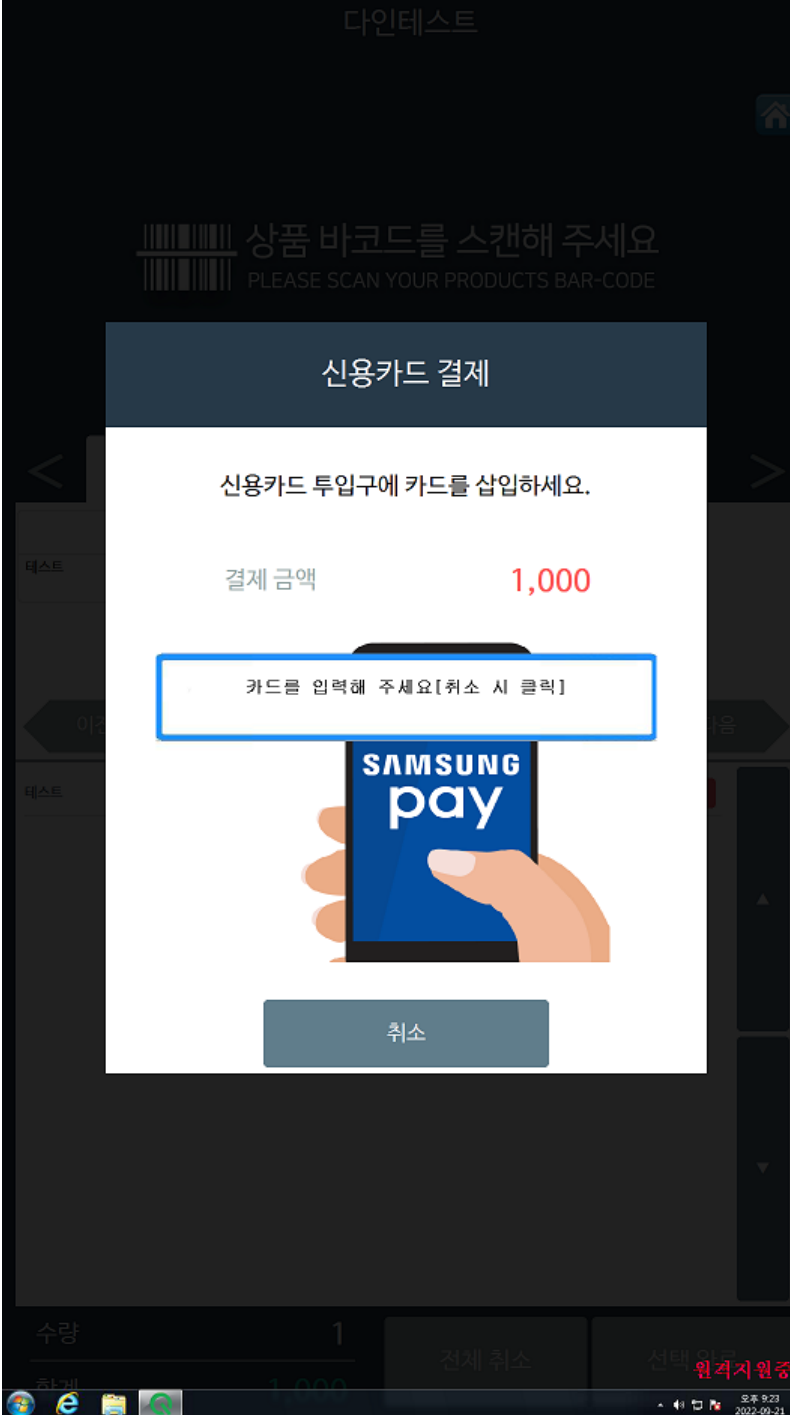

### 3. 결제 수단 선택

4. 결제 수단 선택 후 결제 (제로페이, 카카오페이 결제 수단 선택 시 에는 바코드 또는 QR 로 결제)

• 카카오페이, 제로페이는 따로 등록을 해 주셔야 합니다.

카카오페이 https://biz.kakaopay.com /applications

#### 제로페이

https://www.zeropay.or.k r/UI\_HP\_003\_01\_01.act

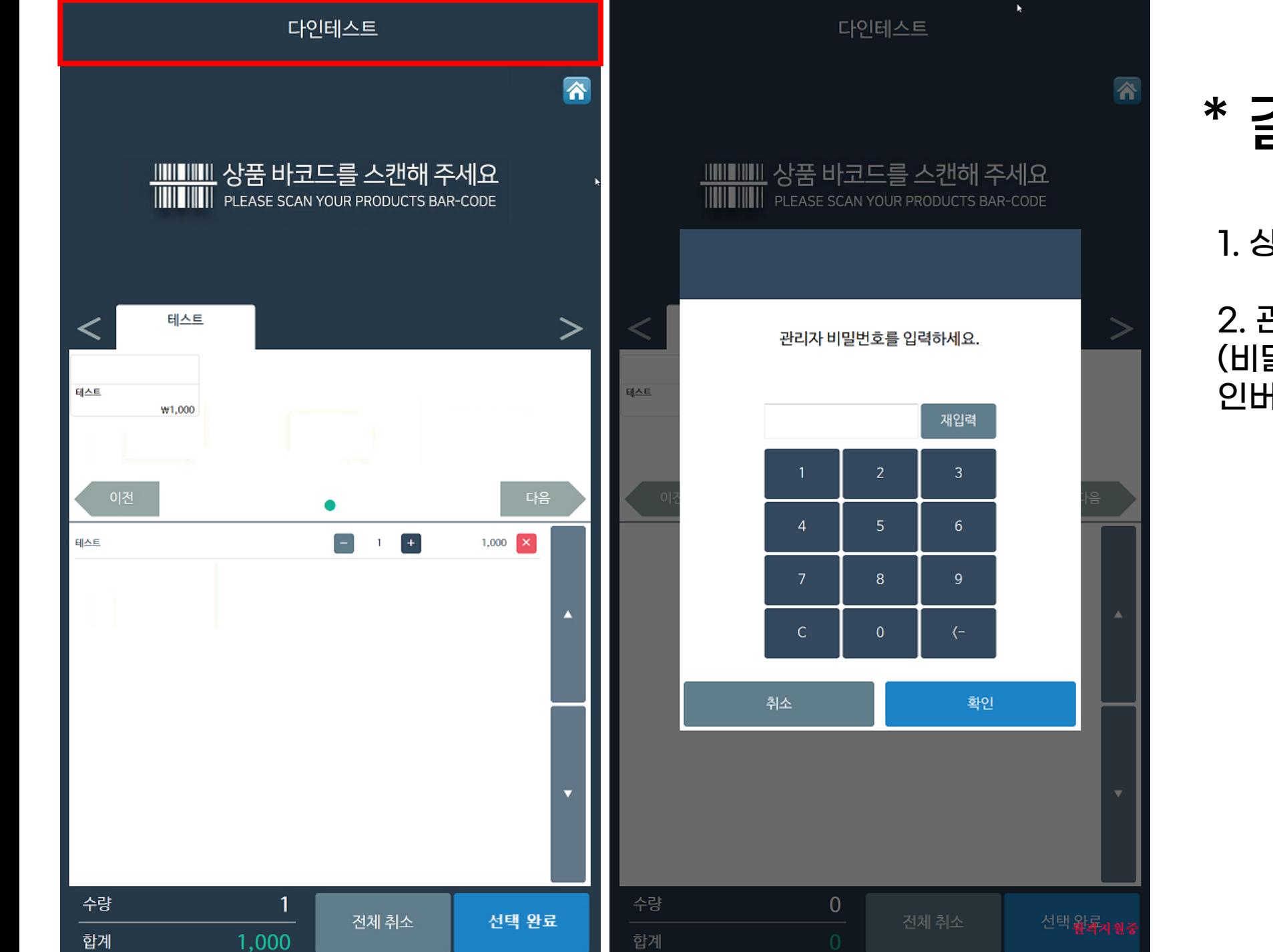

## \* 결제 취소

1. 상단 체크부분 2초간 터치

2. 관리자 비밀번호 입력 (비밀번호 설정 안 했을 경우 확 인버튼 누르기)

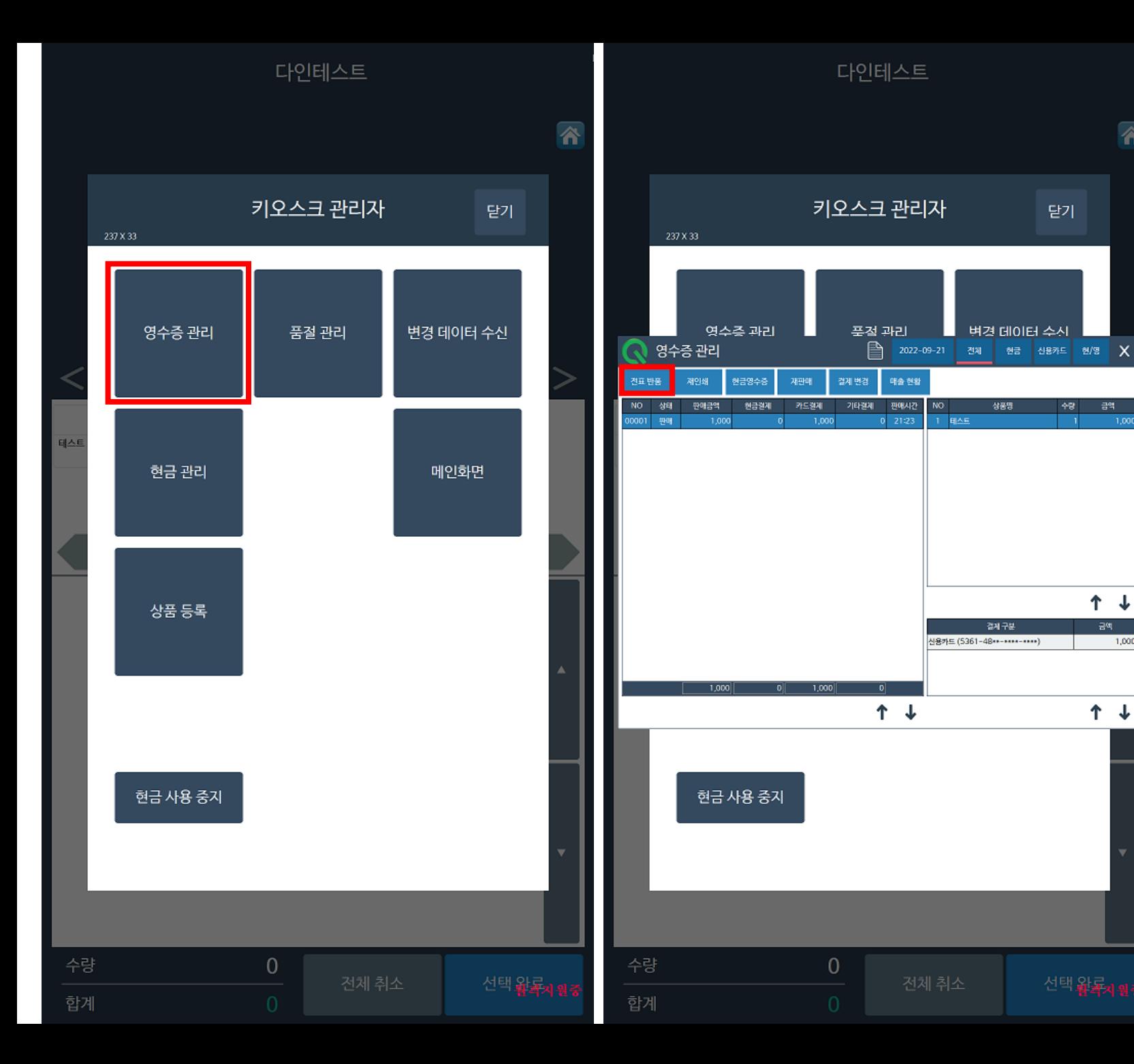

#### 3. 영수증관리

容

 $-1,000$ 

 $1,000$ 

#### 4. 취소 해야 할 내역 선택

5. 전표반품 선택

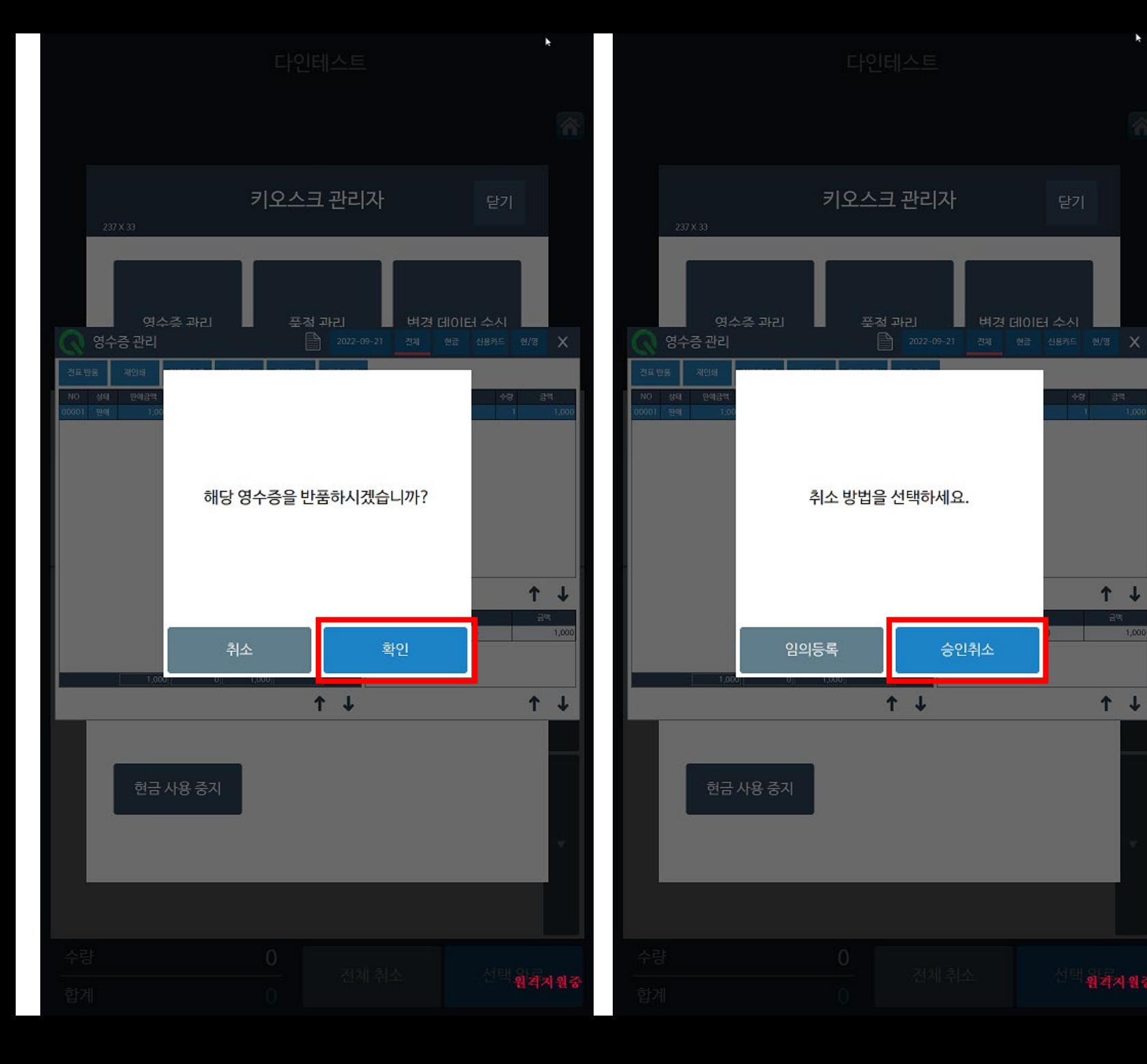

#### 6. 승인취소 선택

\* 임의등록은 키오스크 상에서만 취소등록을 하는 것 이기 때문에 꼭! 승인취소 해 주셔야 합니다.

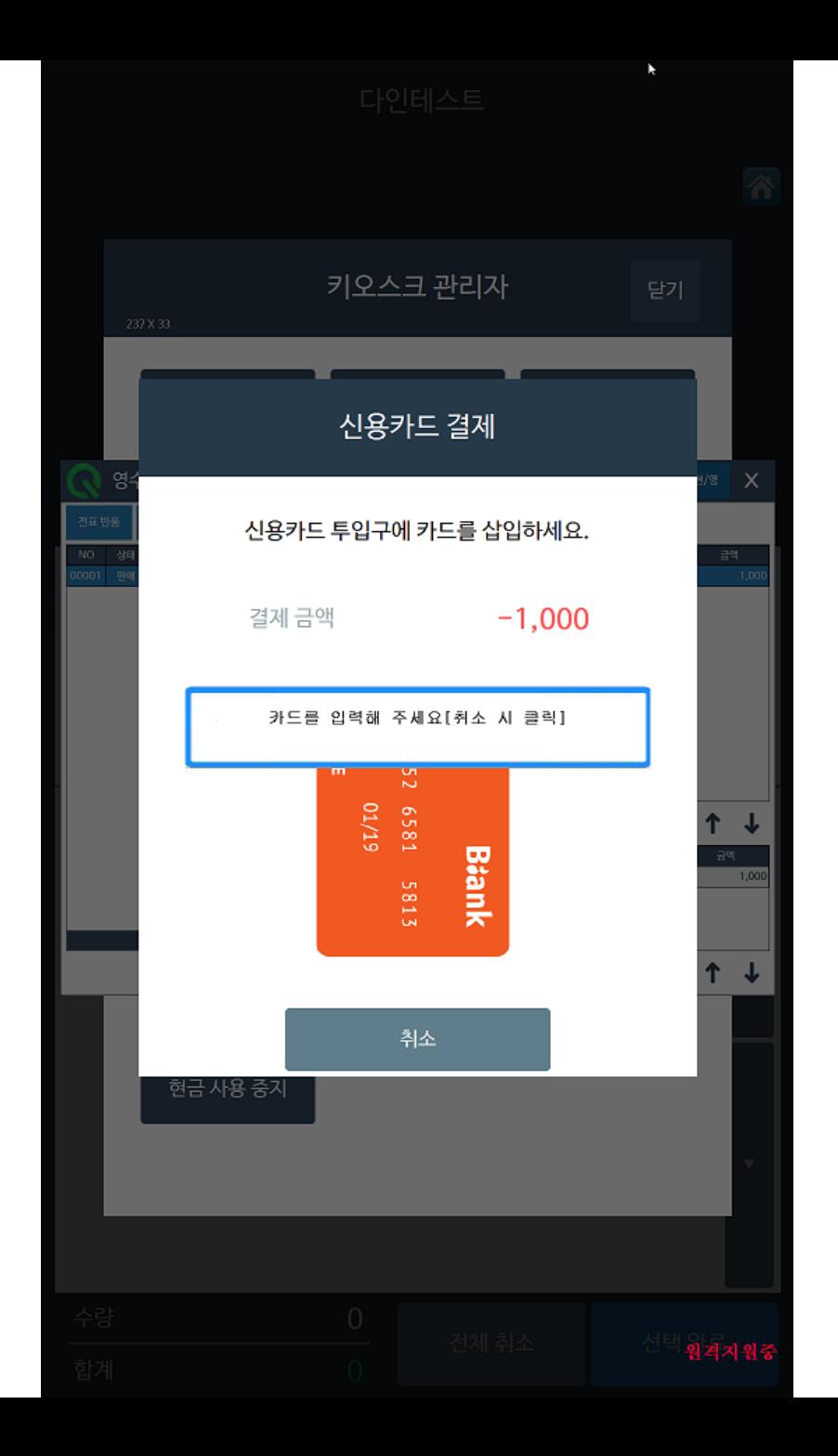

#### 7. 결제 했던 카드와 동일한 카드 꽂아 주기

#### \* 꼭 결제 하셨던 카드로 취소를 해 주셔야 합니다.